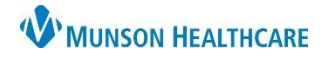

## **Obsolete Patient List Removal** for All Hospital Staff

Cerner PowerChart **EDUCATION**

## **Overview**

Unit specific patient lists are assigned to the computers located on each inpatient unit and will automatically display when a user logs in on those devices and cannot be removed. Users can remove any patient list that was manually added from their Active lists. Once removed, those lists will no longer display in PowerChart.

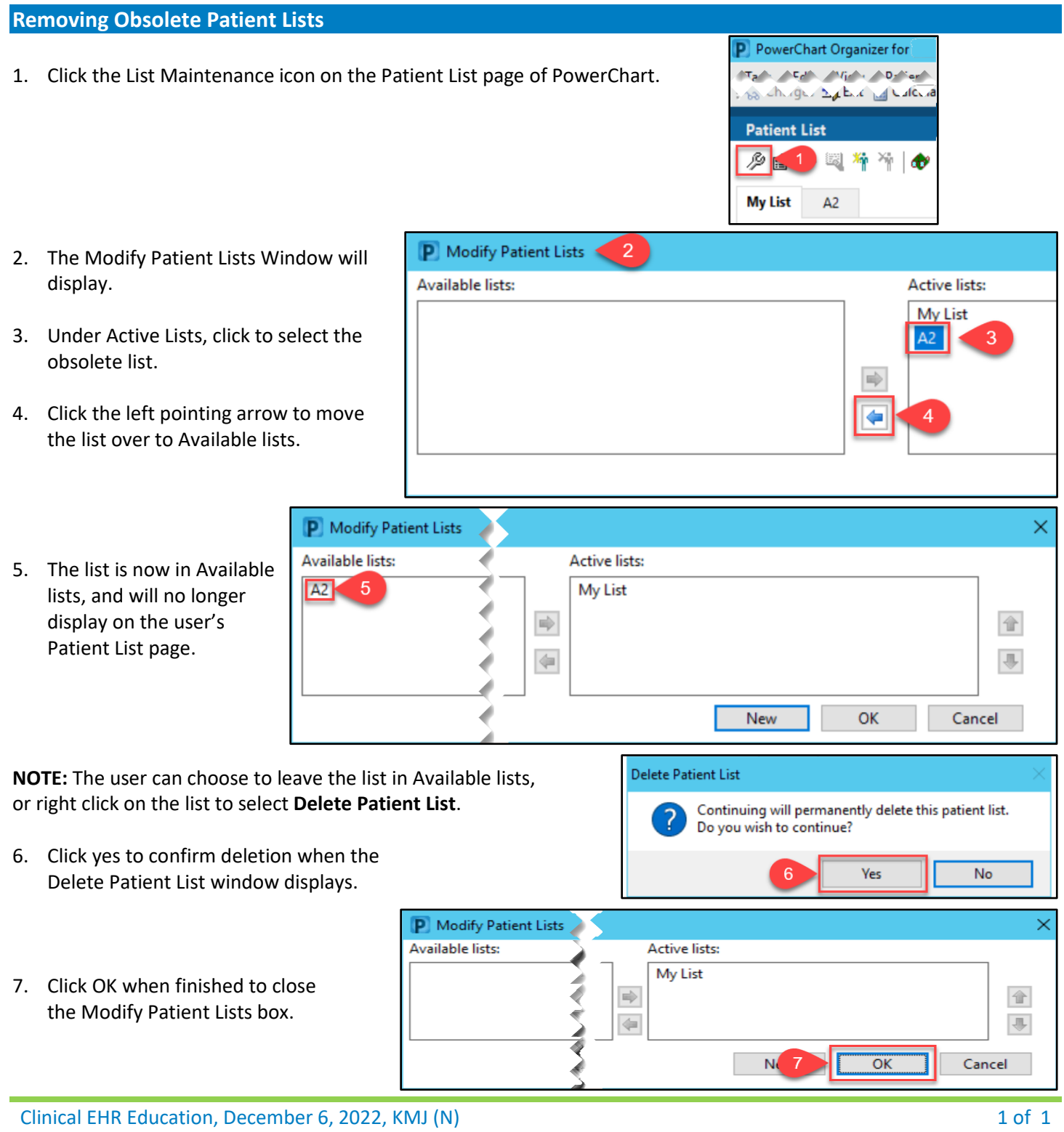